# **Banner** @BuffaloState

### **PERSON SEARCH DETAIL SCREEN (SOAIDNS)**

 Use the SOAIDNS form to access general student information including address information, phone numbers, Banner ID (BID), date of birth, and academic program information. This form is a view only form.

# **IMPORTANT: THIS FORM IS CASE SENSITIVE. FIRST LETTERS OF FIRST AND LAST NAMES MUST BE CAPITALIZED.**

**1.** Open the SOAIDNS form and enter the criteria to search for a student. Enter the entire last name and the first name if you know it. If the last name is uncommon you can just enter the last name. If you are not sure of the spelling or only know part of the name, the percent sign (%) can be used as a wildcard to replace the part of the name you do not know.

#### **Examples:**

- $\triangleright$  If you know the last name begins with Jon but do not know the rest of the name, enter Jon% in the name field.
- $\triangleright$  If you know the last name begins with Jon and the first name is Mary, enter Jon% in the last name field and Mary in the first name field.
- $\triangleright$  If you enter the last name and you know that it is correct but you do not find the student when you execute your query, put % at the end of the last name. There may be a suffix for the student such as Sr., Jr., or II. Entering % after the last name will find students with name suffixes.
- **2.** Perform a Query function to find the student by clicking on the Execute Query Button or the F8 function key.

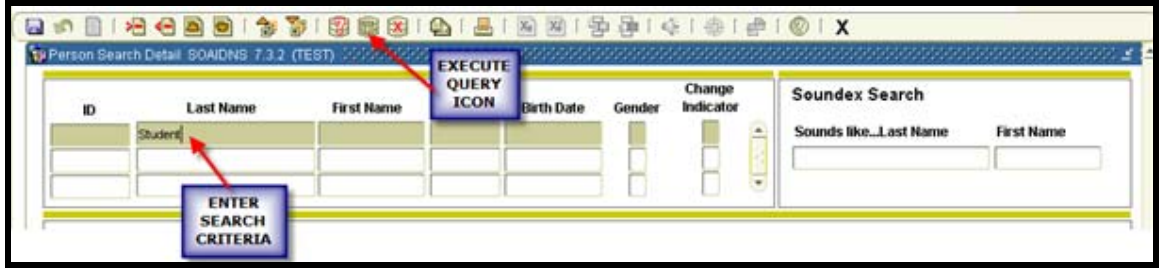

## SOAIDNS FORM

**3.** Results of the query are displayed. Use the scroll bar on the right side of the result window to move between records if more that one record is returned by your query.

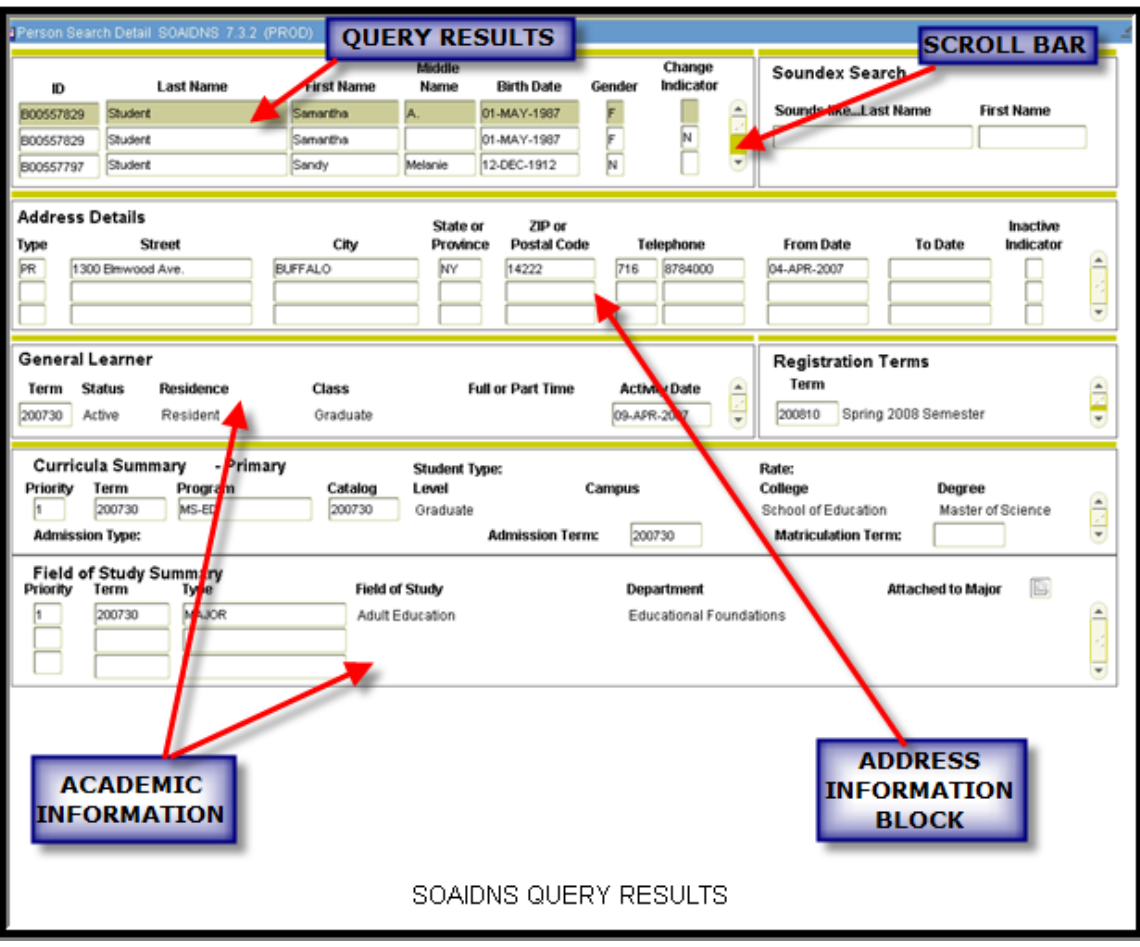

- **4.** Information on the SOAIDNS form
	- First block contains BID, First and Last Name, Date of Birth and Gender
	- $\triangleright$  Second block contains Address, Telephone Number(s) including dates, and Inactive Indicator.
	- Third block contains General Learner information and Registration Terms
	- Fourth block contains Major and Degree information.